## I SEGRETI DEL TI.99/4A a cura di Giuseppe Merlina

*Ecco ci giunti al terzo appuntamento della rubrica dedicata ai segreti del TI 99/4A. Cominciamo a ricevere le prime lellere di risposta al nostro appello di collaborazione; alcune contengono domande su problemi tecnici, altre suggerimenti e notizie su alcuni trucchi da applicare al Texas, altre infine solo complimenti (insulti per il momento non ce ne sono stati, speriamo bene anche per il futuro).*

Notevole interesse ha suscitato la subroutine PRINT AT che comunque alcuni avrebbero voluto applicare anche a dati numerici; altro desiderio la possibilità di impiegare una subroutine ACCEPT AT. Prontamente accontentiamo entrambe le richieste nel corso di questo articolo in modo da (speriamo) esaurire l'argomento input/output da schermo video tramite il TI basic. Ci occuperemo inoltre di come evitare che, dopo un intenso uso, l'interruttore di accensione del nostro TI decida di mettersi prematuramente in pensione noncurante degli epiteti poco edificanti che gli vengono in tal caso normalmente rivolti da chi si trova con la consolle praticamente fuori uso. A tal proposito le solite voci di corridoio non meglio identificate e quindi conseguentemente poco attendibili ci hanno passato la notizia di una riunione ad alto livello di tutte le case costruttrici di personal computer in una misteriosa e non meglio precisata località dell'Amazzonia al fine di mettere sul tavolo delle trattative la proposta di inserire nella garanzia delle loro apparecchiature la clausola UFF, integrata a volte dalla PBNS, ossia Usalo Finché Funziona, Poi Buttalo Nella Spazzatura. Tutti gli esperti del settore sono concordi nel fatto che tale presa di posizione costituirebbe un modo rivoluzionario ed inedito di risolvere radicalmente il problema dell'assistenza tecnica non appena esso si presenti; da non trascurare inoltre il fatto che in tal modo si renderebbero felici i patiti del recupero di componenti surplus che nottetempo si aggirerebbero furtivamente tra i bidoni di rifiuti in cerca di microprocessori da recuperare o da rivendere alle industrie per il riciclaggio.

Dopo questa notizia, da prendere con il beneficio di inventario e che speriamo non venga cestinata dal nostro DR (Direttore Responsabile) in quanto ritenuta tendenziosa e diffamatoria, (secondo me Merlina è un po' matto, nota del DR ...) proseguiamo ad informarvi che continuando la lettura troverete la descrizione di come collegare un monitor ed un amplificatore esterno alla presa din esapolare (6 contatti) per il modulatore Pal, alcune considerazioni sulle caratteristiche del registratore a cassetta da abbinare al TI 99 con relativo schema elettrico del cavetto di collegamento e un trucco per inserire in una linea IF ... THEN, che notoriamente non accetta più di un confronto, gli operatori logici OR e AND. Tale mirabolante tecnica per raggirare l'interprete Basic residente (ma del resto nota e già sfruttata in altre occasioni su MC) ci è stata suggerita dal lettore Giuseppe Miceli di Roma che ringraziamo vivamente. Per concludere questa "introduzione introduttiva" vi annunciamo che... (squilli di tromba) salvo imprevisti (tipo terremoti, inondazioni, decesso o espulsione per poca serietà dalla redazione di MC) nel nostro prossimo appuntamento pubblicheremo la famigerata Mappa di Memoria del TI 99, mappa che attualmente giace ancora sotto forma di bozzetto sul nostro tavolo da disegno.

#### L'interruttore di accensione

È ormai consuetudine per molti costruttori di apparecchiature elettroniche compatte il dotare le loro macchine di alimen-

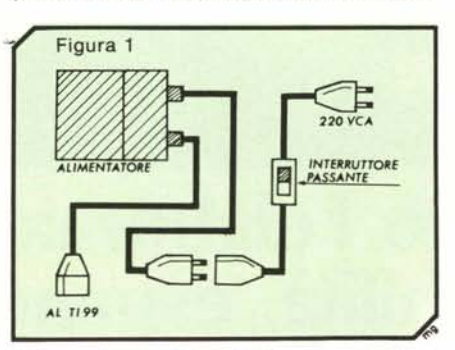

tatore esterno al fine di ottenere principalmente due vantaggi:

l) Lontananza del trasformatore di rete, e quindi di flussi magnetici erranti, dai circuiti integrati (notoriamente insofferenti nei confronti dei disturbi elettromagnetici).

2) Maggiore praticità nell'approntare le varie versioni da esportare in nazioni aventi reti elettriche con diverse caratteristiche di frequenza e di tensione. Ossia: apparecchiatura uguale per tutti e alimentatore dedicato alla singola esigenza.

Tutto questo porta ad una logica quanto inevitabile conseguenza: o l'interruttore di accensione non esiste, oppure esso è posto sulla macchina e quindi non può che agire sulla tensione di lavoro e non su quella di rete. È consequenziale il fatto che il trasformatore rimane sempre sotto carico a meno che non stacchiate la spina, generalmente dopo esservi inginocchiati sul pavimento ad aver infilato la mano sotto l'armadio, alla ricerca della maledetta presa che, corredata da una ventina di spine triple, alimenta praticamente tutto ciò di elettrico che avete in casa.

Nel caso del TI 99 la scatola nera che comunemente viene chiamata alimentatore in realtà contiene solo il trasformatore il quale fornisce alla consolle le due tensioni alternate di 16 e 8 volt che vengono poi trasformate in continua e stabilizzate dal circuito alimentatore vero e proprio che si trova disposto sotto lo scivolo di inserimento dei moduli SSS. È per questo motivo che il TI 99 scalda notevolmente in questo punto; l'aletta di raffreddamento dell'integrato regolatore è posta immediatamente sotto la plastica che a causa del suo ridotto spessore non può certo fermare la dispersione del calore verso l'esterno. Nei primi esemplari distribuiti il contenitore del trasformatore era di dimensioni più ampie e si notava la presenza di un circuito stampato (peraltro completamente vuoto) che faceva intuire che l'idea originaria era quella di inserirvi i componenti dell'alimentatoreche attualmente si trovano invece nella consolle.

Come abbiamo accennato nell'introduzione può capitare che, dopo un uso prolungato, l'interruttore di accensione del TI 99 non assicuri più un funzionamento affidabile a causa di una serie di falsi contatti che a volte causano l'apparentemente inspiega bile resettamento del computer. Per risolvere il problema, prima che esso si presenti, ed inoltre per ottenere lo spegnimento totale dell'apparecchio (trasformatore compreso) vi consigliamo di approntare una semplice prolunga del cavo di rete ,fig. l) dotata di interruttore passante che userete per accendere e spegnere la consolle. Ovviamente potreste evitare la prolunga ed inserire l'interruttore direttamente sul cavo del trasformatore, ma questo significa manomettere l'apparecchio ed a rigor di logica porta a far decadere la garanzia; se essa è già scaduta chiaramente il problema non si pone.

#### Il registratore a cassette

Alcuni lettori hanno avuto problemi per quanto riguarda l'uso del registratore a nastro da collegare al TI 99. A parte il fatto che per alcuni mesi è stato praticamente impossibile reperire il cavetto di raccordo con le unità CS I e CS2, bisogna dire che la consolle è abbastanza flessibile e la compatibilità assicurata con la maggior parte dei registatori in commercio. Resta però da vedere quale sia la corretta utilizzazione del dispositivo e in quali casi l'abbinamento sia più sconsigliato che impossibile. Elenchiamo prima di tutto le caratteristiche ottimali di un registratore compatibile:

a) Prese per connettori di tipo jack giapponese, possibilmente disposte vicine tra loro.

b) Presenza del controllo REMOTE. at-

#### *I segreli del T1-99/4A*

tivo sia in registrazione che in riproduzione.

- c) Impiego di un contanastro.
- d) Registrazione monofonica.

e) Amplificatore incorporato con potenza di uscita di circa 300 milliwatt.

Vediamo insieme il perché di questi requisiti, peraltro soddisfatti dalla stragrande maggioranza delle unità portatili: a) Il cavetto di collegamento con il TI 99 (di cui viene riportato lo schema elettrico in figura 2) prevede un connettore Canon a nove poli dal lato consolle e cinque jack dal lato registratori, tre per il CS l e due per il CS2. I jack per il segnale audio sono da 3,5 mm, quelli per i controlli di REMOTE da 2,5. Per evitare cavetti di raccordo é quindi preferibile impiegare unità provviste di prese femmine dello stesso tipo disposte vicine tra loro, diversamente potrebbe essere necessaria una prolunga per il filo bianco da collegare alla presa dell'auricolare.

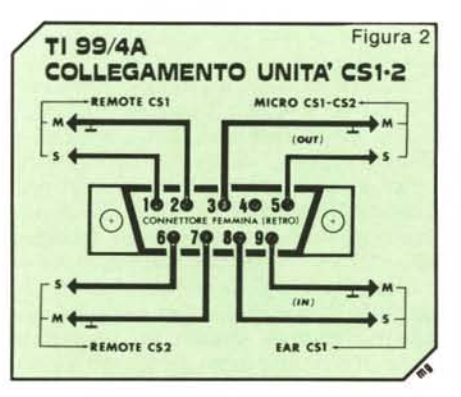

b) il controllo di REMOTE è utile per la gestione dei file programma ma INDI-SPENSABILE per quelli dei dati. Infatti mentre è possibile riuscire a far partire e a fermare il registratore usando i comandi manuali, con le istruzioni OLD e SAVE, pur mantenendo la sincronizzazione delle operazioni è escluso che ciò sia attuabile per la gestione del singolo record di dati dal momento che solo la CPU, in base all'esecuzione del programma, può stabilire quale sia il momento adatto per far partire il motorino di trascinamento. Con il cavetto originale Texas viene fornito un invertitore di polarità poiché all'interno della consolle la chiusura del contatto non avviene tramite relé, ma per mezzo di un dispositivo semiconduttore, e pertanto è necessario effettuare lo scambio della massa virtuale con alcuni registratori. Da notare infine che gli apparecchi europei dotati di prese Din (tipo Philips e Grundig) generalmente non possono essere impiegati senza apportare modifiche al circuito del REMOTE dal momento che questo è attivo solo in registrazione ed inoltre la logica di funzionamento è inversa; infatti alla apertura del contatto non viene interrotta ma bensì data l'alimentazione al motorino.

c) L'utilizzazione di un contanastro è molto utile per poter reperire un programma o dei dati all'interno di una cassetta contenente più file. Soluzione alternativa, più elegante ma anche indubbiamente più costosa, quella di impiegare un nastro di breve durata (C-12) per ogni programma.

d) Tecnicamente è possibile impiegare anche un registratore stereo purché lo si faccia funzionare come mono, ossia mettendo in parallelo i due canali; in tal caso è però più probabile che si abbiano errori in fase di lettura, senza contare il fatto che quasi nessun registratore stereo portatile è provvisto di amplificatore di potenza adeguata a garantire un corretto funzionamento dell'interfaccia cassette.

e) Per quanto accennato prima i ministereo non sono generalmente adatti ad essere impiegati come memorie di massa perché il segnale di uscita per le cuffie è troppo basso.

Nessun problema infine per i registratori con controllo automatico di volume, poiché il TI 99 emette un segnale iniziale di riferimento per i circuiti di AGC (Automatic Gain Control); in fase di lettura sarà (circa 100 mV) di un amplificatore audio.

Evitate accuratamente di tentare di scoprire a che cosa servono gli altri tre contatti liberi; con una mossa maldestra potreste cortocircuitare un ramo dell'alimentatore del computer con conseguenze poco felici. Per soddisfare tuttavia la vostra leggittima curiosità diremo, come del resto avrete già intuito, che i piedini 1,3 e 4 sono impiegati per alimentare il modulatore Pal e che in

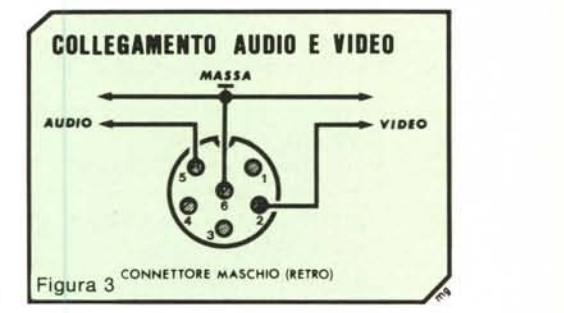

*Figura* 4 - *Nei riquadri I e 2 abbiamo un esempio di come si possa control/are se il numero inserito da tastiera sia minore di O o maggiore di 3 (funoiolle OR). Nei riquadri* 3 *e* 4 *viene controllato invece cile il 'la/ore del secondo dato da introdurre sia maggiore del precedente e minore del* seguente *(Iulloiolle AND). I listaI; I e* 3 *sono quelli* tradizionali. *quelli* 2 *e 4 impiegano il confrolllo OR e AND.*

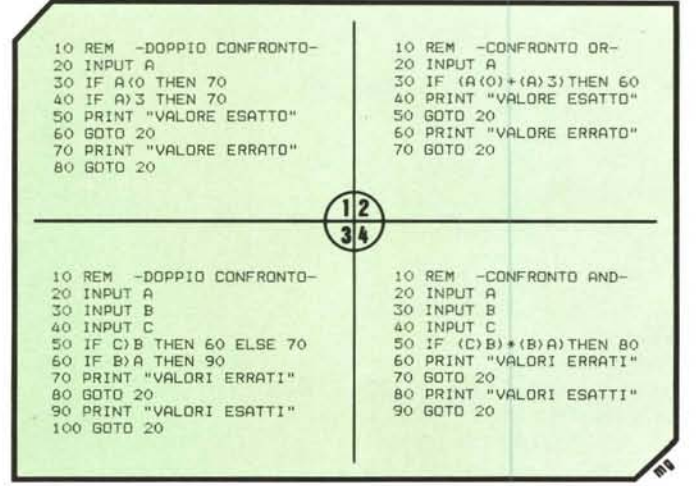

sufficiente trovare una volta per tutte, per tentativi, il volume più basso che garantisca però una corretta lettura dei dati.

Se tentate di collegare l'input della consolle all'uscita delle casse del vostro impianto hi-fi domestico da 80 watt, non avete il diritto di lamentarvi se, dopo avervi segnalato con una bella fumata di aver fatto Tilt, il vostro TI 99 non vuole più scambiare dati con il registratore.

#### Collegamento audio e video

Non c'è molto da dire sui collegamenti da effettuare per poter connettere un monitor e un amplificatore audio alla' presa Din esapolare, posta sul retro del TI 99, nella quale normalmente si inserisce la spina del modulatore Pal. La figura 3 è esauriente: il segnale video viene prelevato dai piedini 2 e 6 (massa) tramite un cavetto schermato alla cui estremità salderemo un connettore adatto per il monitor in nostro possesso (generalmente pin-jack o bnc). Il segnale audio è presente invece sui contatti 5 e 6 (massa); anche in questo caso impiegheremo un cavetto schermato che andrà connesso con l'entrata a media sensibilità particolare sul pin n. 1 sono presenti i 12 volt in corrente continua per il gruppo convertitore Astec posto al suo interno.

Se siete abituati alla definizione dell'immagine rappresentata sullo schermo di un TV, vi sembrerà incredibile il miglioramento ottenuto tramite l'impiego di un monitor. Tuttavia se usate il Texas più per applicazioni di svago che tecniche probabilmente non gradirete il fatto di dover rinunciare ai colori e di dover collegare un amplificatore esterno per sostituire l'altoparlante del televisore. Infatti è sicuramente possibile l'impiego di un monitor a colori piuttosto di uno a fosfori monocromi, ma il costo di un simile apparecchio è proibitivo e certamente snaturerebbe la caratteristica di economicità del nostro TI 99.

### Gli operatori logici OR e ANO

L'istruzione IF.... THEN.... ELSE del TI Basic normalmente non accetta più di un confronto, pertanto se sarà verificata la condizione richiesta si salterà alla linea specificata dopo il THEN, altrimenti a quella che segue l'ELSE o a quella immediatamente successiva nel programma se si impiegherà solo il formato IF...THEN.

Il non poter usare gli operatori logici OR e AND (presenti nell'Extended Basic) a volte comporta il fatto di dover impiegare un gran numero di confronti; tipico il caso del controllo del valore minimo e massimo che una variabile numerica può assumere. Se per esempio la variabile A non può essere minore di 0 o maggiore di 3 dovremo usare una IF A < 0 THEN.... seguita da una IF A > 3 THEN...., ossia due istruzioni invece della indubbiamente più comoda IF  $A <$  OR  $A > 3$  THEN.... Esiste però la possibilità di abbindolare l'interprete Basic interno al TI 99; vi spieghiamo come. Se noi inseriamo i confronti all'interno di parentesi e usiamo l'operatore aritmetico + per l'OR e il  $*$  per l'AND, potremo facilmente ottenere quanto desiderato; ciò è possibile in quanto il computer assegna il valore 1 alla espressione tra parentesi se questa è vera, o se è falsa, poi moltiplica e/o addiziona i valori trovati e quindi, se il risultato è maggiore di zero, salta alla riga indicata nell'istruzione. Sembra un discorso complicato, ma in realtà è molto semplice; per maggior chiarezza fate riferimento alla figura 4.

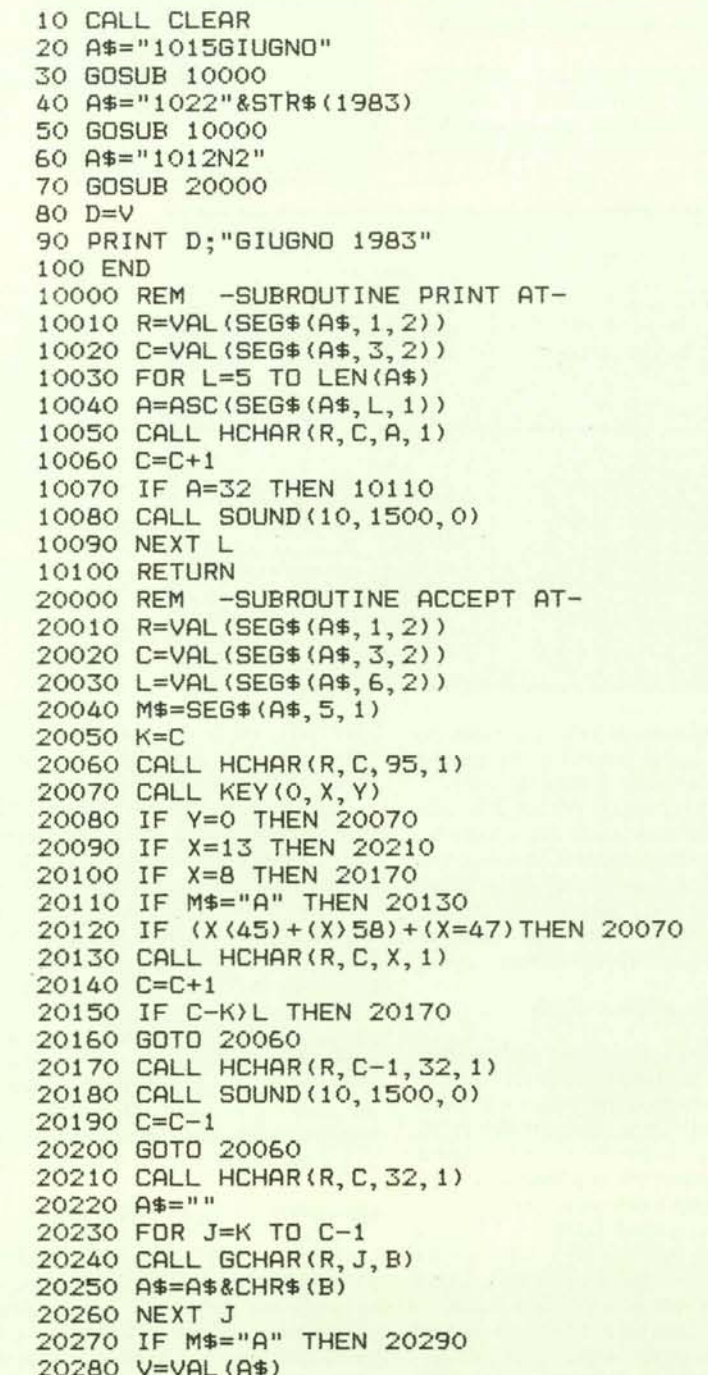

I segreti del TI-99/4A

Nel listato di figura 5 sono riportate le due subroutine PRINT AT e ACCEPT AT. La prima già la conoscete dal momento che ve la abbiamo presentata su MC n.17; la seconda è una novità e permette di accettare dati da una posizione qualsiasi dello schermo con possibilità di indicare se essi debbano essere numerici o alfanumerici e di specificarne la lunghezza massima.

La posizione di riga e di colonna dalla quale si vuole iniziare l'input viene indicata con le prime quattro cifre della solita variabile A\$ (come nella PRINT AT), la quinta lettera indica il tipo di dato, ossia  $N =$ numerico e  $A =$ alfanumerico e le ultime due cifre il numero massimo di caratteri accettabili. Se si tenta di superare tale limite il calcolatore emette un beep e non resta che cancellare quanto scritto con FCNT S per abbreviare il dato o reinserirlo del tutto. Se invece provate a introdurre delle lettere in un campo dichiarato numerico, il computer rileverà solo la pressione dei tasti abilitati.

Torniamo brevemente alla subroutine PRINT AT e vediamo come sia possibile il suo impiego anche con dati numerici. Il sistema più semplice consiste nel modificare in modo appropriato la linea del programma principale nella quale si definisce la stringa A\$ con i parametri da trasferire alla PRINT AT; pertanto invece di  $AS =$ "0510SALVE" scriveremo  $AS = "05 10"$ &STR\$(N) dove N è la costante o la variabile numerica da visualizzare; per il resto tutto rimane invariato, abbiamo solo riunito in un'unica istruzione le funzioni VAL e SEG\$ che, per chiarezza, l'altra volta erano scritte per esteso.

Per quanto riguarda la ACCEPT AT aggiungiamo che i dati inseriti saranno disponibili alla fine della subroutine nella variabile A\$ se alfanumerici e nella variabile V se numerici. Tornando al programma principale la prima cosa da fare sarà quella di trasferire il contenuto di tale variabile in un'altra da impiegare per le funzioni successive; questo perché V e AS sono delle variabili di transito e vengono ridefinite ad ogni impiego delle subroutine di I/O.

Il listato presentato contiene, oltre alla PRINT AT (linea 10.000) e alla ACCEPT AT (linea 20.000) un semplice esempio di programma per mezzo del quale il calcolatore visualizza al centro dello schermo il nome del mese nel quale ci troviamo (Giugno) e l'anno (1983) e chiede di introdurre il giorno; il dato non verrà accettato se conterrà caratteri alfabetici o se sarà più lungo di due cifre.

Da notare come nella linea 20120 abbiamo impiegato il confronto multiplo del lettore Miceli descritto nel paragrafo precedente.

Concludiamo con l'elenco delle variabili riservate alle subroutine di I/O e che pertanto non devono essere usate nel programma principale: A, B, C, L, J, K, R, X, Y, V, A\$, M\$. MR

20290 RETURN

PRINT AT e ACCEPT AT

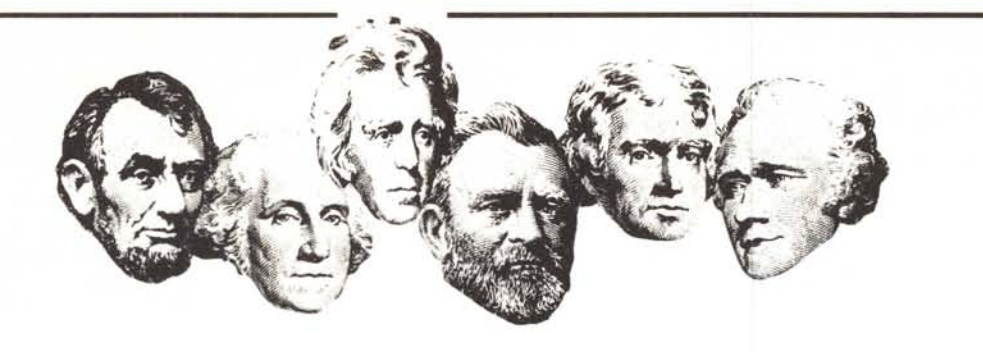

# **Signori, da oggi la BIT COMPUTERS è anche TEXAS.**

È vero, da oggi la Bit Computers è anche Texas Instruments.

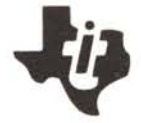

Nella sede di Via Flavio Domiziano, lO (Eur) e nel computer shop di Via Francesco Satolli, 57 insieme agli altri computer trovate il Texas TI-99/4A ed il nuovo compatto Texas CC-40 a condizioni particolari.

Approfittate anche Voi della nuova formula **computer + corso = computer**

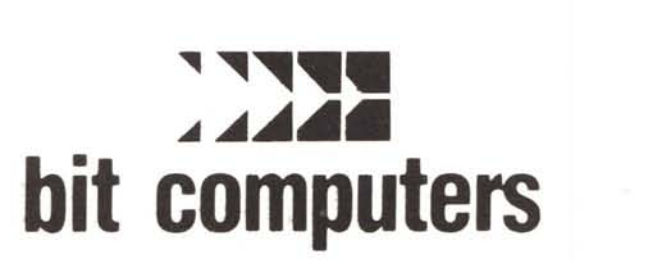

Sede centrale: Roma - Via Flavio Domiziano, IO (Eur) - tc1.06/5126 700·5138023 Computer shop: Roma - Via F. Satolli, 55/57/59 (p.zza pio XI) - tel. 06/6386096·6386146

Viterbo: Via Giacomo Matteotti, 73 - tel. 0761/38669 Frosinone: V.le America Latina, 14 - tel. 0775/855263 Latina: C.so della Repubblica, 200 - tel. 0773/495998

Cisterna di Latina: Via Aversa, 11 - tel. 06/9696973 Gaeta: Via San Nilo, 4 - tel. 0771/460761 Napoli: Via Terracina, 354 Parco Angela is, F - tel. 081/611817